# **Transférer des fichiers sur les postes Etudiants**

A partir du poste Professeur, il est possible de transférer un ou plusieurs fichiers/dossiers sur les postes des étudiants.

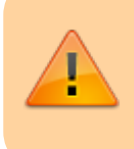

Sans enregistrement sur un autre support (clés USB, DocUNIL, etc.), les fichiers transférés sur les postes des étudiants et conservés en local (bureau, Mes documents, etc.) seront supprimés dès que les ordinateurs seront éteints.

## **Procédure**

Lancer le programme **Outils professeur.exe** dans le dossier **Outils professeur** qui se trouve sur le bureau du poste Professeur.

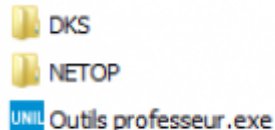

Dans la nouvelle fenêtre, lancer le programme **Démarrer NetOp – Formateur**.

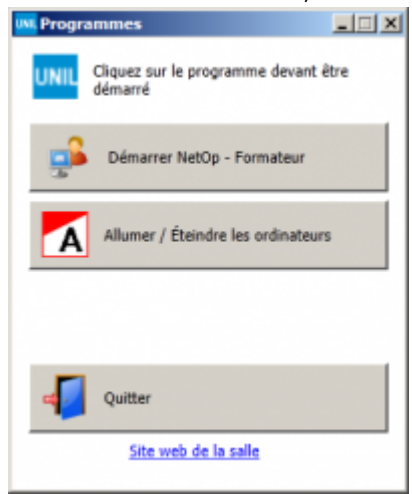

Dans la fenêtre du programme, aller dans l'onglet **Gérer** puis cliquer sur **Distribuer**.

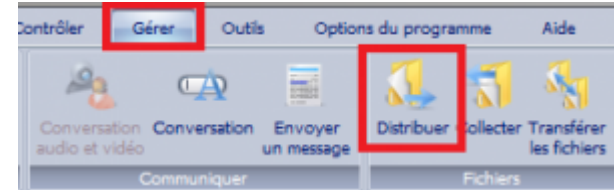

Une fenêtre pour la distribution des fichiers s'ouvre. Cliquer sur **Suivant**.

#### *Programme informatique de la FBM*

Transférer des fichiers sur les postes Etudiants

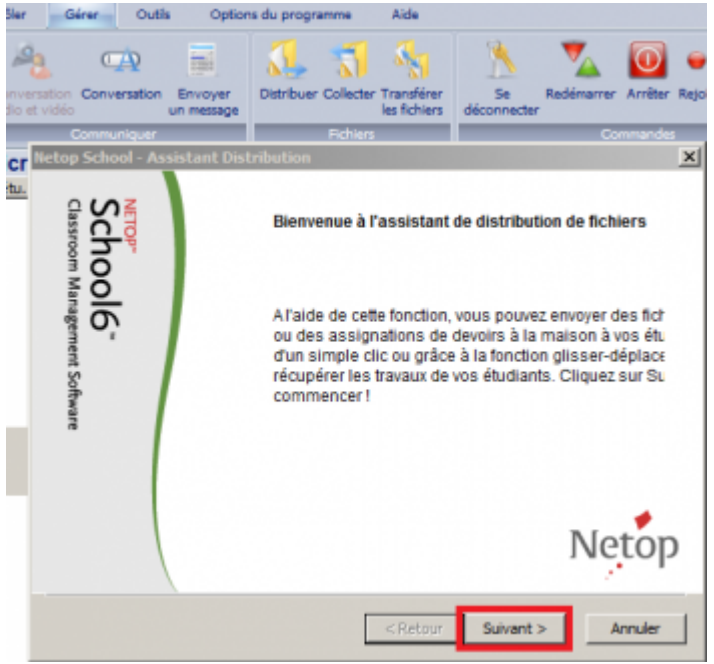

Cliquer sur **Ajouter fichiers…** ou **Ajouter dossier…** en fonction de ce que vous souhaitez transférer puis sélectionner le fichier/dossier que vous désirez distribuer et cliquer sur **ouvrir**.

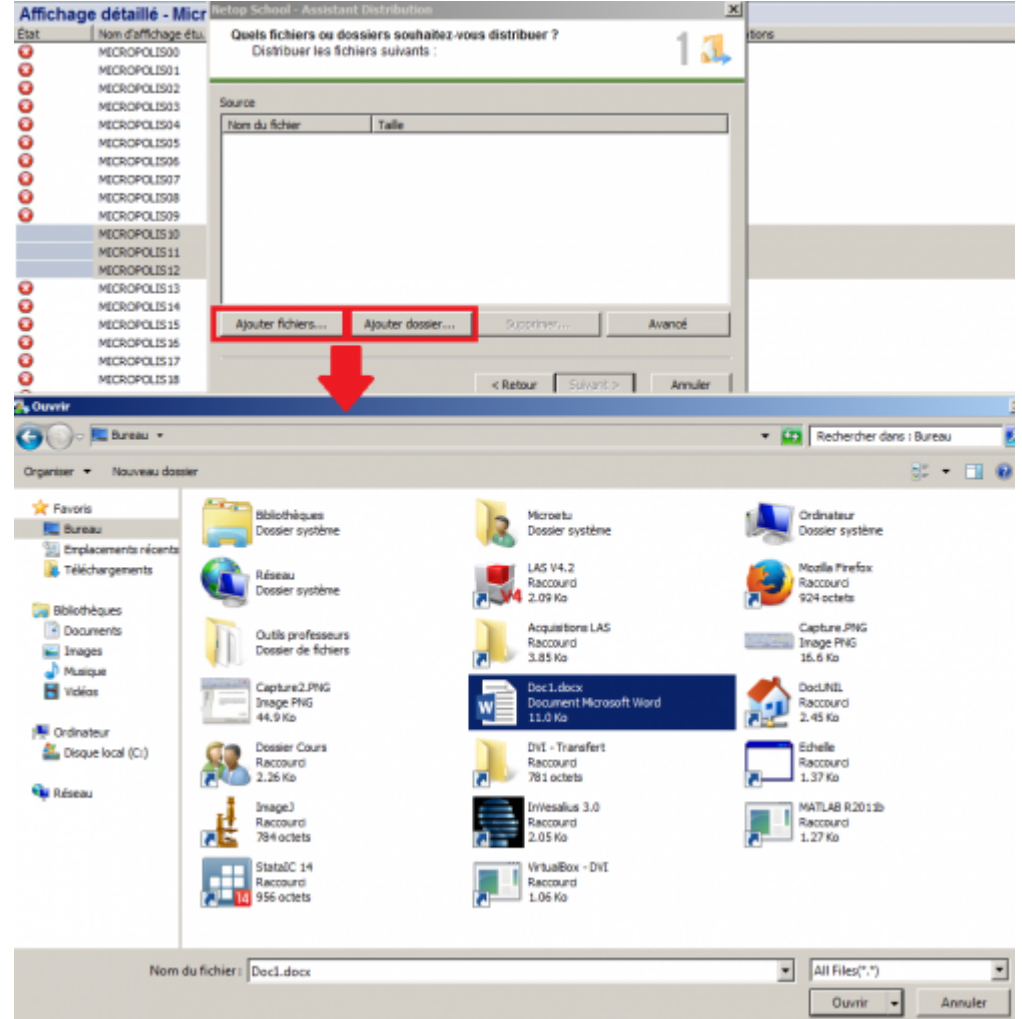

Vérifier que le fichier/dossier apparait dans la liste des éléments à distribuer. Répéter cette tâche plusieurs fois s'il y a plusieurs fichiers/dossiers à partager. Une fois que tous les fichiers/dossiers ont été ajoutés, cliquer sur **Suivant**.

### *Programme informatique de la FBM*

Transférer des fichiers sur les postes Etudiants

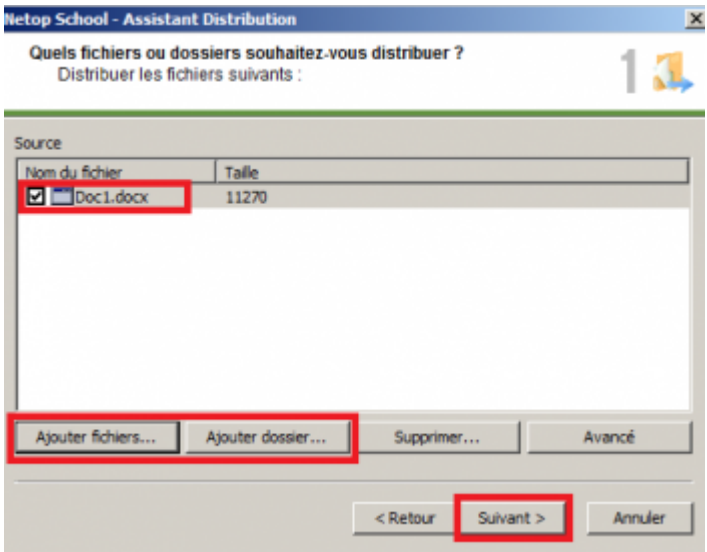

Sélectionner les différents postes vers lesquels transférer le fichier/dossier ou sélectionner **Tout** puis cliquer sur le bouton **Suivant**.

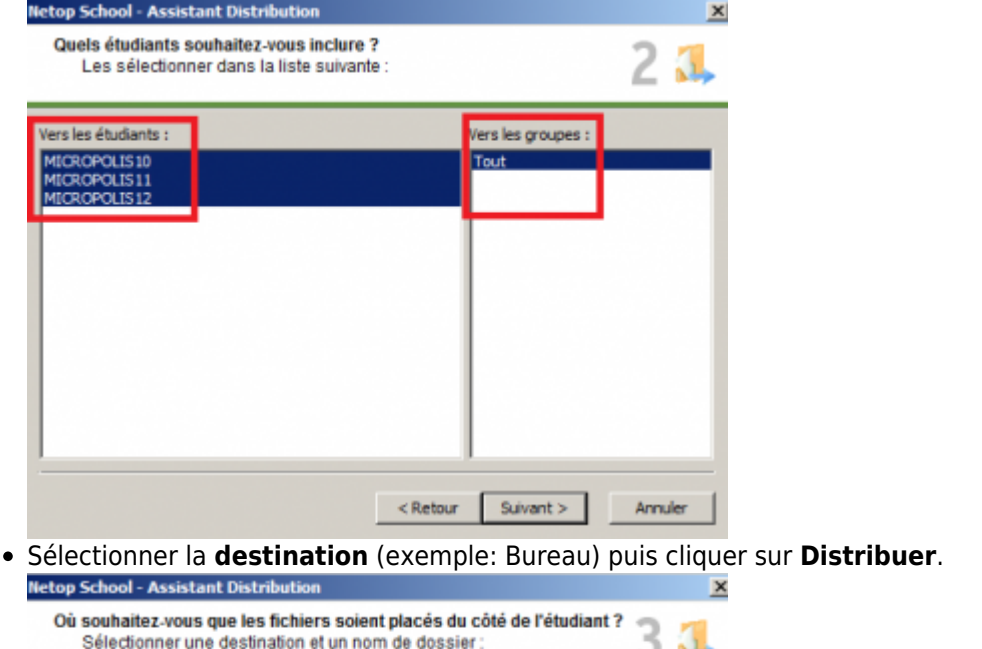

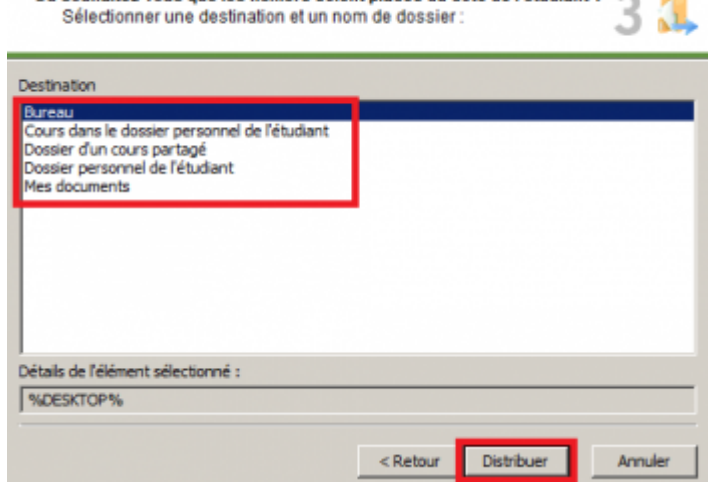

Dans la fenêtre il est possible de voir l'état du transfert. Une fois le transfert terminé, cliquer sur **Fermer**.

#### *Programme informatique de la FBM*

Transférer des fichiers sur les postes Etudiants

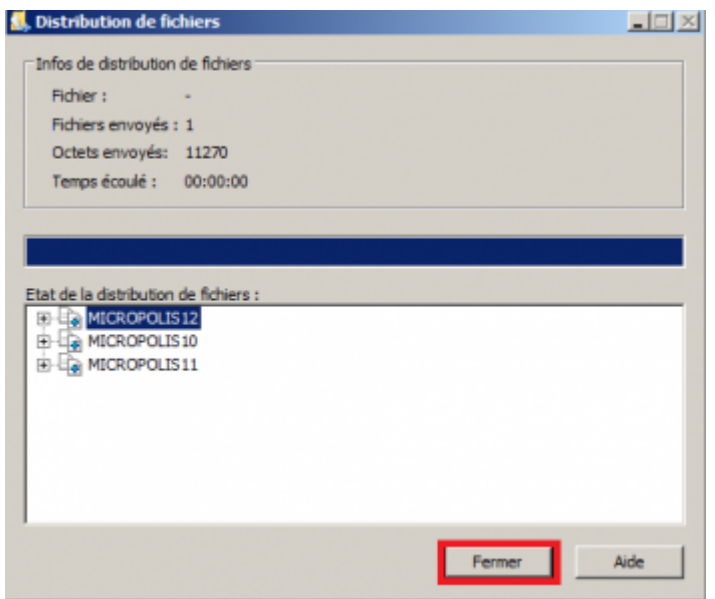

## **Références**

**Auteur** : BONVIN Wendy

[micropolis,](https://wwwfbm.unil.ch/wiki/si/tag:micropolis?do=showtag&tag=micropolis) [document,](https://wwwfbm.unil.ch/wiki/si/tag:document?do=showtag&tag=document) [partage,](https://wwwfbm.unil.ch/wiki/si/tag:partage?do=showtag&tag=partage) [netop](https://wwwfbm.unil.ch/wiki/si/tag:netop?do=showtag&tag=netop)